En aucun cas, le revendeur ne sera responsable des dégâts indirects ou accidentels quels qu'ils soient suite au non respect de cette garantie ou de toute autre,<br>expresse ou implicite, ou sur toute autre base d'engagement quel qu'il soit.<br>L'engagement du revendeur lié à cette garantie n'inclura aucun frai ou conséquents.

Le revendeur ne préfend pas que son produit ne puisse être compromis ou<br>contourné ; que le produit prévient toute blessure corporelle ou perte de biens<br>par cambriolage, vol, incendie ou autre ; ou que le produit fournit en

toute autre garantie qui soit.<br>ATTENTION ! Ce produit doit être testé au moins une fois par semaine.

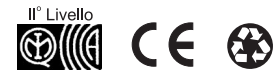

Pour utiliser l'interrupteur d'autoprotection murale, il suffit d'ouvrir la pastille pré percée située au centre du couvercle arrière du récepteur.

**Montage du récepteur radio**<br>Lors de l'installation de récepteur radio, il est recommandé d'observer les instructions suivantes :

## **Introduction**

Le récepteur radio fournit une extension de zone sans fil aux centrales ProSYS, WaveSYS et ORBIT-PRO. Il s'adapte également aux transmetteurs radio à code tournant. Le récepteur radio est disponible en modules de 8 ou 16 zones, tous deux pouvant recevoir jusqu'à 8 transmetteurs à "code tournant" et 4 à boutons.

## **Principales caractéristiques:**

- Technologie super hétérodyne,
- Temps de supervision programmable,
- Détection de l'affaiblissement des piles (batteries) du transmetteur,
- Détection de l'autoprotection,
- Signal indicateur de blocage,
- Seuil de calibrage,
- Fréquence nominale : 868,65 MHz ou 433,92 MHz,
- Indication de la puissance du signal de réception (RSS)

## **Indicateurs LED**

L'indicateur LED d'alimentation situé sur le récepteur renseigne sur le fonctionnement du système selon le code suivant :

- suivants UTILISATION DE ZONE : sert à définir si l'extension de
- zone sera active ou non. UTILISATION DU BOUTON : permet de définir si le module
- décrypteur du 'Code tournant' sera activé ou non. JP3 : détermine la sensibilité du récepteur. Le cavalier doit
- être placé sur les deux broches pour une sensibilité

**Garantie**<br> **Garantie**<br>
Geoupe de RISCO ainsi que ses filiales et subsidiaires ("revendeur"), garantit<br>
Groupe de RISCO ainsi que ses filiales et amin d'œuvre en utilisation<br>
normale, et ce pour une période de 24 mois à pa

# **Détection de l'autoprotection** Le récepteur radio dispose d'une entrée et d'un interrupteur

d'autoprotection destinés à signaler tous les sabotages de l'autoprotection murale ou du boîtier.

### **Extension de zone**

Des cartes d'extension filaires ou sans fil peuvent être ajoutées partout sur le BUS. (Le ProSYS peut recevoir jusqu'à 120 zones sans fil supplémentaires).

Les zones sans fil peuvent être programmées de façon à bénéficier de toutes les caractéristiques d'une zone filaire à l'exception de la terminaison de zone (qui sera définie comme sans fil ou radio) et de la réponse en boucle (le message LCD sera réglé sur "AUCUN" [PAS]). Pour en savoir plus sur les caractéristiques des zones, veuillez consulter le manuel d'installation et de programmation du ProSYS/ Orbit Pro). Lorsque le récepteur et utilisé comme extension de zone, ses principales tâches sont les suivantes :

> EXTENSION DE ZONE Id=1 TYPE=PAS (AUCUN)

WZ 16 (extension de 16 zones sans fil). Appuyez sur la  $\frac{4}{\text{Disarm}}$  pour valider votre choix.

- Réception et décodage des signaux entrants,
- Attribution de zone sans fil,
- Maintien de la supervision du transmetteur,
- Détection des blocages,
- Caractéristiques de rapport sur le module et les zones sans fil.

## **Emetteurs Télécommande à "Code tournant"**

Chaque extension de zone sans fil peut recevoir 8 émetteurs à "code tournant" avec un total de 32 émetteurs dans le système (extensions à 4 boutons sans fil). Chaque émetteur à "code tournant" dispose de 4 boutons assurant l'activation des fonctions suivantes : Armement, Désarmement, Panique et Sortie Programmable. En cas d'utilisation de la 'télécommande', le récepteur décode les signaux à "code tournant" afin d'accomplir l'opération commandée par la touche.

#### **Remarque:**

#### **Remarque:**

#### **Remarque:**

# **Installation**

- 1. N'installez pas le récepteur radio à proximité d'objets métalliques ni d'appareils générateurs de RF tels que des ensembles audiovisuels ou informatiques.
- 2. Installez le récepteur à hauteur d'au moins 1,5 m au-dessus du sol.
- 3. Installez le récepteur près des émetteurs et en un point centré par rapport à leurs emplacements.

#### **Câblage du récepteur radio**

1. Le récepteur radio est relié au BUS de la centrale principale. Branchez les quatre premiers terminaux du récepteur au BUS à 4 fils de la centrale principale comme suit :

Utilisez un câble à 4 conducteurs ayant un calibre adéquat pour parer à toutes chutes de tension susceptibles de survenir en présence de nombreux modules et de longues distances de câble. (La distance maximale de câble autorisée est de 300m pour tous les segments BUS).

2. Terminal TMP (Autoprotection) : le récepteur radio peut vous servir à détecter une alarme d'autoprotection du boîtier. Reliez temporairement un interrupteur (type bouton poussoir) normalement fermé (NF) entre les bornes de connexion (terminaux) TMP et COM.

Pour que l'entrée d'autoprotection (TMP) soit capable de provoquer une alarme le cas échéant, au moins l'un des interrupteurs d'autoprotection situés sur la carte doit être déconnecté.

#### **Cavaliers**

La carte du récepteur radio comprend les trois cavaliers

#### **Définition du numéro ID du module récepteur**

La définition du numéro ID du module récepteur nécessite l'attribution d'un numéro ID à l'extension de zone sans fil et au bouton de "Code tournant", à l'aide des interrupteurs DIP de zone et interrupteurs DIP 'ID BOUTON'. A chaque module dans le récepteur ne doit correspondre qu'un ID unique grâce auquel il est identifié dans le système. Pour effectuer le réglage des interrupteurs DIP sur la carte PCB, veuillez consulter les tableaux suivants.

Assurez-vous de bien régler les interrupteurs DIP qui conviennent (ID BOUTON et/ ou ID ZONE) selon l'utilisation prévue. La numérotation ID de l'extension de zone et celle du bouton de "Code tournant" sont indépendantes l'une de l'autre. Le numéro ID du bouton est 04, ce qui correspond à un maximum de 32 boutons sans fil dans le système.

## **Programmation**

La programmation de l'extension de zone sans fil et du bouton de 'Code tournant' se compose de cinq étapes :

- 1. Ajout de modules sans fil dans le système.
- 2. Calibrage des modules sans fil (seulement sur ProSYS et WaveSYS)
- 3. Attribution des zones sans fil et boutons de 'Code tournant' sans fil.
- 4. Paramétrage des zones sans fil et boutons de 'Code tournant'.
- 5. Test de qualité de communication du transmetteur.

## **Etape 1: Ajout des modules**

● **Pour ajouter une extension de zone sans fil :**

 1. Du menu principal de Programmation par l'Installateur, sélectionnez **[7]** pour accéder à l'option 'Accessoires'. Le premier sous-menu (AJOUT/ SUPPR. MODULE) apparaît à l'écran :

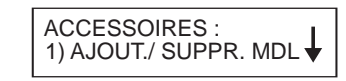

 maximale et pour un haut niveau de communication. Le tableau suivant répertorie les options de fonctionnement du récepteur : **Cavalier Cavalier**

- 2. Appuyez sur la touche **[1]** pour accéder aux options du menu 'Ajouter/ Supprimer module'.
- 3. Appuyez sur la touche **[2]** pour ajouter un module d'extension de zone. L'écran suivant apparaît :

4. A l'aide des touches et (Exclusion), positionnez le curseur sur le numéro ID de l'extension de zone à **Status Bypass** ajouter ou à supprimer. Placez le curseur sur le champ de saisie du **TYPE**. A l'aide de la touche  $(\frac{\text{Stay}}{\text{S}})$ , passez d'une option à l'autre et sélectionnez l'extension de zone requise selon les données suivantes :

WZ 08 (extension de 8 zones sans fil),

**Royaume Uni** - National Sales Number: 0870-60-510000 Tel: +44-161-655-5500 sales@riscogroup.co.uk technical@riscogroup.co.uk **Italie** - Tel: +39-02-66590054 info@riscogroup.it support@riscogroup.it **Espagne -** Tel:+34-91-490-2133 sales-es@riscogroup.com support-es@riscogroup.com **France -** Tel: +33-164-73-28-50 sales-fr@riscogroup.com support-fr@riscogroup.com **Belgique -** Tel: +32-2522-7622 sales-be@riscogroup.com support-be@riscogroup.com **Suisse -** Tel: +41-27-452-24-44 sales-ch@riscogroup.com support-ch@riscogroup.com **USA -** Toll Free: 1-800-344-2025 Tel:+305-592-3820 sales-usa@riscogroup.com support-usa@riscogroup.com **Brésil -** Tel: +55-11-3661-8767 sales-br@riscogroup.com support-br@riscogroup.com **Chine-** sales-cn@riscogroup.com support-cn@riscogroup.com **Israel -** Tel: +972(0)3-963-7777 info@riscogroup.com support@riscogroup.com

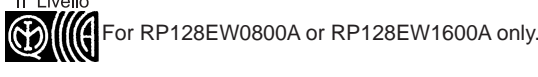

© RISCO Group 5IN128EWFR 01/07

# Récepteur sans fil

(Compatible avec les systèmes ProSYS,

WaveSYS et Orbit-Pro)

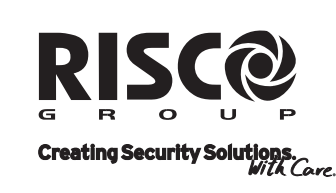

riscogroup.com

**Extension de zone et Bouton 'Code tournant'**

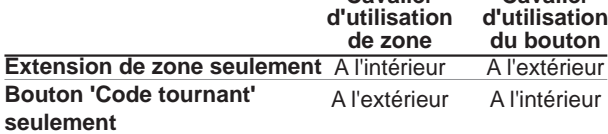

A l'intérieur A l'intérieur

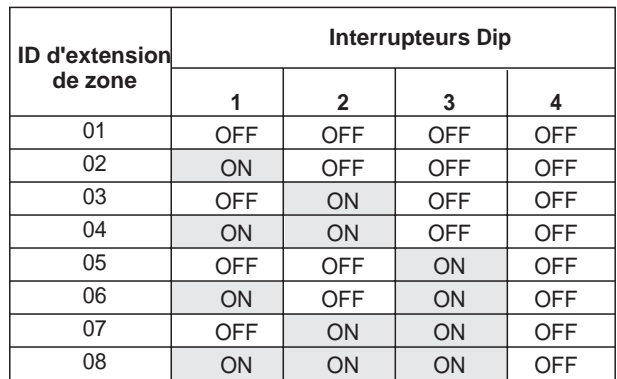

OFF = Désactivé, ON = Activé

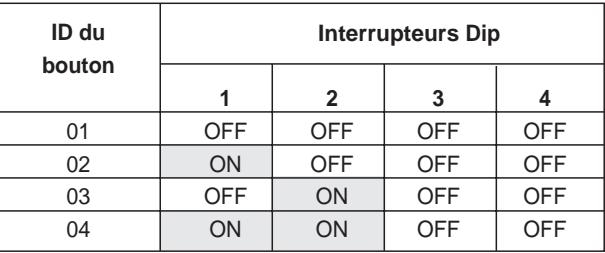

OFF = Désactivé, ON = Activé

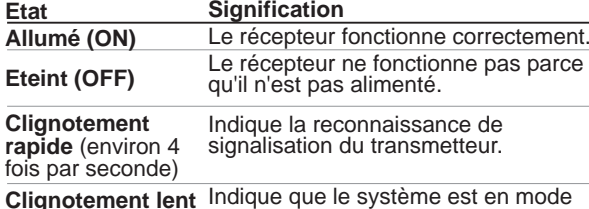

**Clignotement lent** (environ une fois par 2 secondes) d'installation et de programmation ou que la communication avec le BUS a été interrompue ou encore qu'un module non défini est relié au BUS.

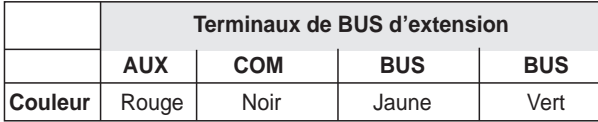

#### **Remarque :**

 ACCESSOIRES : 1) AJOUT./ SUPPR. MDL<sup>↓</sup>

- **Pour ajouter un module bouton radio:**
- 1. Du menu principal de Programmation par l'Installateur, sélectionnez **[7]** pour accéder à l'option 'Accessoires'. Le premier sous-menu (AJOUT/ SUPPR. MODULE) apparaît à l'écran :

4. Placez le curseur sur le champ de saisie du **TYPE** et à l'aide de la touche **Stay** , sélectionnez l'option **WBT8**. Appuyez sur la touche  $\frac{4}{\text{Disam}}$  pour valider votre choix.

- 2. Appuyez sur la touche **[1]** pour accéder aux options du menu 'Ajouter/ Supprimer module'.
- 3. Appuyez sur la touche **[6]** pour ajouter un module bouton radio. L'écran suivant apparaît :

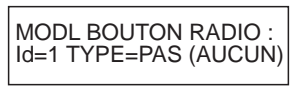

## **Etape 2: Calibrage du module sans fil(Seulement avec ProSYS et WaveSYS)**

Mesure le bruit RF perçu par le récepteur. Cette caractéristique est utile à l'indication de brouillage dans le but d'éliminer de fausses alarmes de ce fait. Sa portée va de 00 à 99.

- 5. Pour valider ce nouveau seuil, appuyez sur la touche
- **# Disarm** ,– **OU** pour modifier le seuil manuellement, tapez le niveau requis et appuyez sur **Disam**.

#### ● **Pour calibrer le module sans fil :**

1. Du menu principal de l'Installateur du ProSYS/ WaveSYS, sélectionnez l'option **[2] [9] [5]** pour accéder à l'option de **Calibrage d'un module sans fil de Maintenance des zones**. L'écran suivant apparaît :

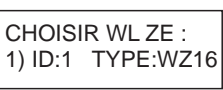

2. Sélectionnez l'extension de zone sans fil pour laquelle vous souhaitez fixer le seuil et appuyez sur la touche **# Disarm** . L'écran suivant, indiquant le seuil actuellement appliqué, apparaît :

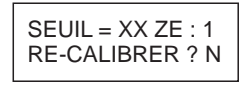

- 3. Si vous souhaitez accomplir un nouveau calibrage, utilisez la touche **Stay** pour sélectionner l'option **[O] OUI**.
- 4. Une fois terminée la procédure de calibrage, le nouveau seuil de réception s'affiche comme suit.

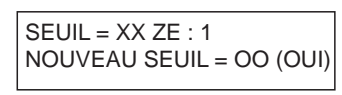

- 1. Du menu principal de **Programmation de la fonction utilisateur**, sélectionnez la touche **[4]** pour accéder à l'option de **Maintenance**.
- 2. Tapez votre code utilisateur et appuyez sur la touche **# Disarm** .
- 3. Appuyez sur **[0**] pour accéder à l'option **'Test de passage'**.
- 4. A la fin du test de passage, vérifiez que toutes les zones sans fil ont correctement réagi.

 Afin de garantir qu'un niveau de bruit momentanément élevé (pour des raisons environnementales) **ne** provoquera **pas** d'alarme, vous pouvez régler le seuil à un degré **plus élevé** que le niveau calibré.

- **Pour attribuer un bouton radio :**
- 1. Du menu principal de Programmation par l'Installateur, sélectionnez **[8]** pour accéder à l'option **'Divers'**. L'écran suivant apparaît

## **Etape 3: Attribution de zones sans fil et de boutons radio**

#### ● **Pour attribuer une zone sans fil :**

- 3. Sélectionnez le numéro de bouton correspondant au premier émetteur de bouton radio et appuyez ensuite sur la touche **Disamp**.
- 4. Sélectionnez l'option requise en procédant comme suit: Appuyez sur **[1]** pour passer à l'attribution de l'émetteur de bouton suivant.
- Appuyez sur **[2]** pour réécrire les données à l'endroit sélectionné et attribuer le bouton. Envoyez un signal écrit à partir de l'émetteur du bouton en appuyant sur l'un des boutons en question et attendez le bip de confirmation. Appuyez sur **[3]** pour effacer les données d'attribution à l'endroit sélectionné et appuyez ensuite sur [O] OUI ou [N] NON pour valider ou non votre choix.

1. Du menu principal de Programmation par l'Installateur, sélectionnez **[2]** pour accéder à l'option **'Zones'**. L'écran suivant apparaît :

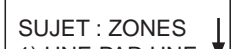

- 2. Appuyez sur la touche **[9]** pour accéder aux options du menu de Maintenance des zones.
- 3. Appuyez sur la touche **[6]** du menu ProSYS/ WaveSYS ou **[5]** du menu Orbit-Pro pour accéder à l'option d'attribution de zones sans fil.
- 4. Sélectionnez le numéro de zone attribué au premier transmetteur sans fil et appuyez ensuite sur la touche **# Disarm** .
- 5. Sélectionnez l'option requise en procédant comme suit: Appuyez sur **[1]** pour passer à l'attribution du transmetteur suivant.

QUALITE COMMUN. 001) Z.#=XXX :000

Appuyez sur **[2]** pour réécrire les données à l'endroit sélectionné et attribuer le transmetteur à une zone. Après avoir défini cette option, envoyez un signal écrit à partir du transmetteur et attendez le bip de confirmation. Appuyez sur **[3]** pour effacer les données d'attribution à l'endroit sélectionné et appuyez ensuite sur [O] OUI ou [N] NON pour valider ou non votre choix. Appuyez sur **[4]** pour définir la supervision, ensuite sur **[1]** pour que le transmetteur soit supervisé ou sur **[2]** pour qu'il ne le soit pas et puis confirmez votre choix.

## **Test de passage**

Une fois l'installation terminée, effectuez un test de passage et assurez-vous que toutes les zones sans fil sont correctement couvertes. Pour exécuter ce test, veuillez procéder comme suit :

## **Références catalogues**

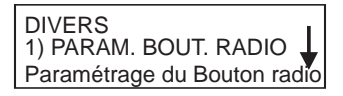

2. Appuyez sur **[2]** pour accéder aux options du menu d'attribution d'un bouton radio. Le message suivant apparaît à l'écran :

> ATTRIB. BOUT. RADIO BOUT.#=01 (1:01)

## **Etape 4: Paramétrage des zones sans fil et des boutons radio**

#### ● **Pour paramétrer une zone sans fil :**

Pour définir les paramètres de zones sans fil, veuillez consulter le chapitre consacré au Menu des Zones dans le **Manuel d'installation et de programmation du ProSYS**.

● **Pour paramétrer un bouton radio :**

Chaque bouton radio se compose de 4 touches activant les fonctions suivantes : Armement, Désarmement, Panique et Sortie Programmable. Pour définir les boutons radio, veuillez consulter les instructions fournies avec l'émetteur à "code tournant" RP128T4RC00A ou au **Manuel d'installation et de programmation du ProSYS.**

### **Etape 5: Test de communication radio**

Effectuez un test de communication radio (sans fil) pour vérifier a communication entre les émetteurs et le récepteur :

1. Du menu principal de Programmation par l'Installateur, sélectionnez **[2] [9] [7**] dans le menu ProSYS/ WaveSYS ou **[2] [9] [6]** dans le menu Orbit-Pro, pour accéder à l'option 'Test de Communication **Radio**'. L'écran suivant apparaît :

2. Effectuez la transmission depuis la zone sélectionnée. Laissez quelques secondes au récepteur pour réagir. La valeur présentée est un nombre compris entre 00 et 99 indiquant l'intensité du signal.

 Pour établir une communication de meilleure qualité, l'intensité du signal doit être supérieure au bruit RF perçu par le récepteur. Dans le cas contraire, il est recommandé de déplacer le détecteur ou le récepteur, ou encore d'utiliser un répétiteur.

Pour en savoir plus, veuillez consulter le Manuel d'installation et de programmation du ProSYS.

## **Programmation radio**

#### **supplémentaire :**

#### **Caractéristique Description**

**Temps de blocage du module sans fil**

#### **Remarque :**

Précise l'intervalle de temps pendant lequel le module sans fil tolèrera des fréquences radio indésirables capables de bloquer (brouiller) les signaux émis par les émetteurs du système. Cet intervalle peut être défini de zéro à 10, 20 ou 30 secondes. Si l'option de **Brouillage sonore** est sélectionnée (paramétrée sur OUI), la centrale activera également la sirène extérieure.

**Temps de supervision** Définit le nombre de fois où le ProSYS vérifiera les signaux de supervision, identifiant chacun des émetteurs du système. Le

domaine de définition va de 0 à 7 heures.

**Remarque :** le réglage 0 heures désactive la supervision. Il est recommandé de régler le temps de supervision sur 3 heures minimum.

## **Spécifications techniques**

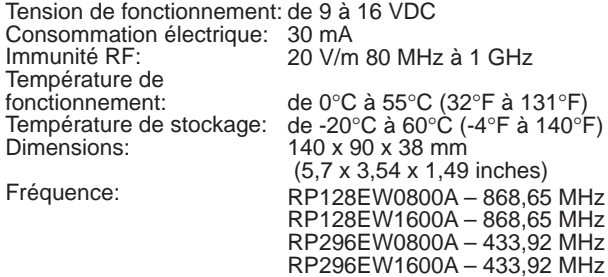

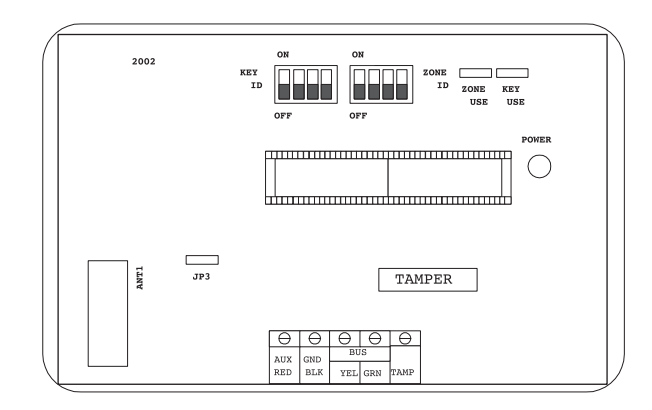

#### 1) UNE PAR UNE **V**

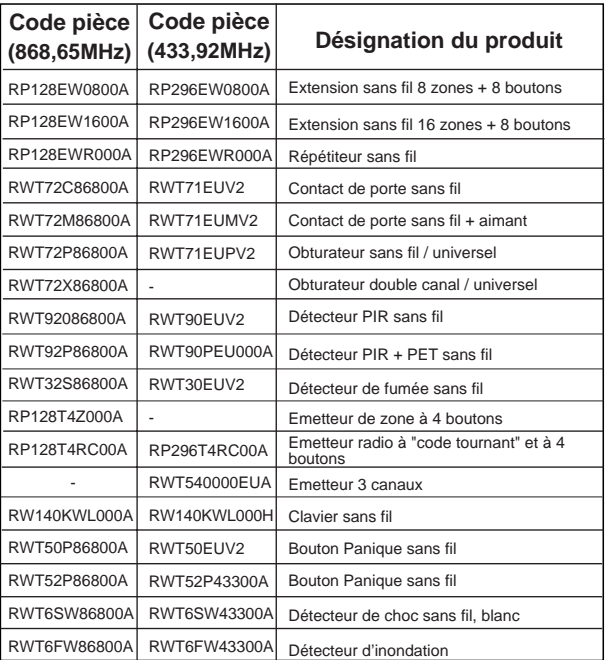